15.07.20 HRTM58

# **Lähiverkko**

1

# Sisällysluettelo

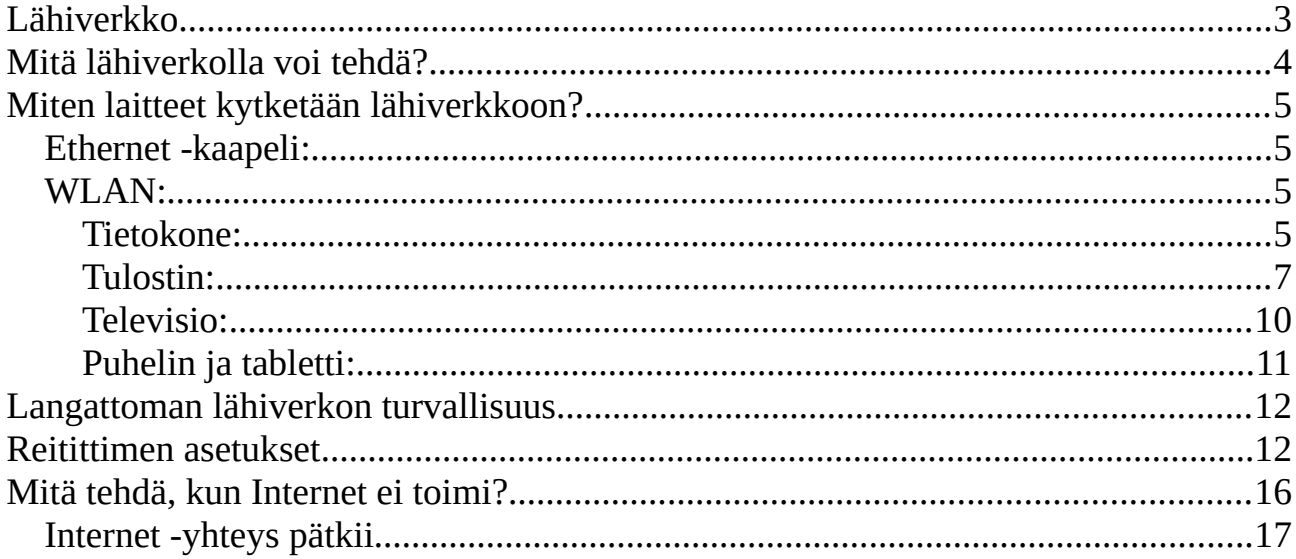

# <span id="page-2-0"></span>**Lähiverkko**

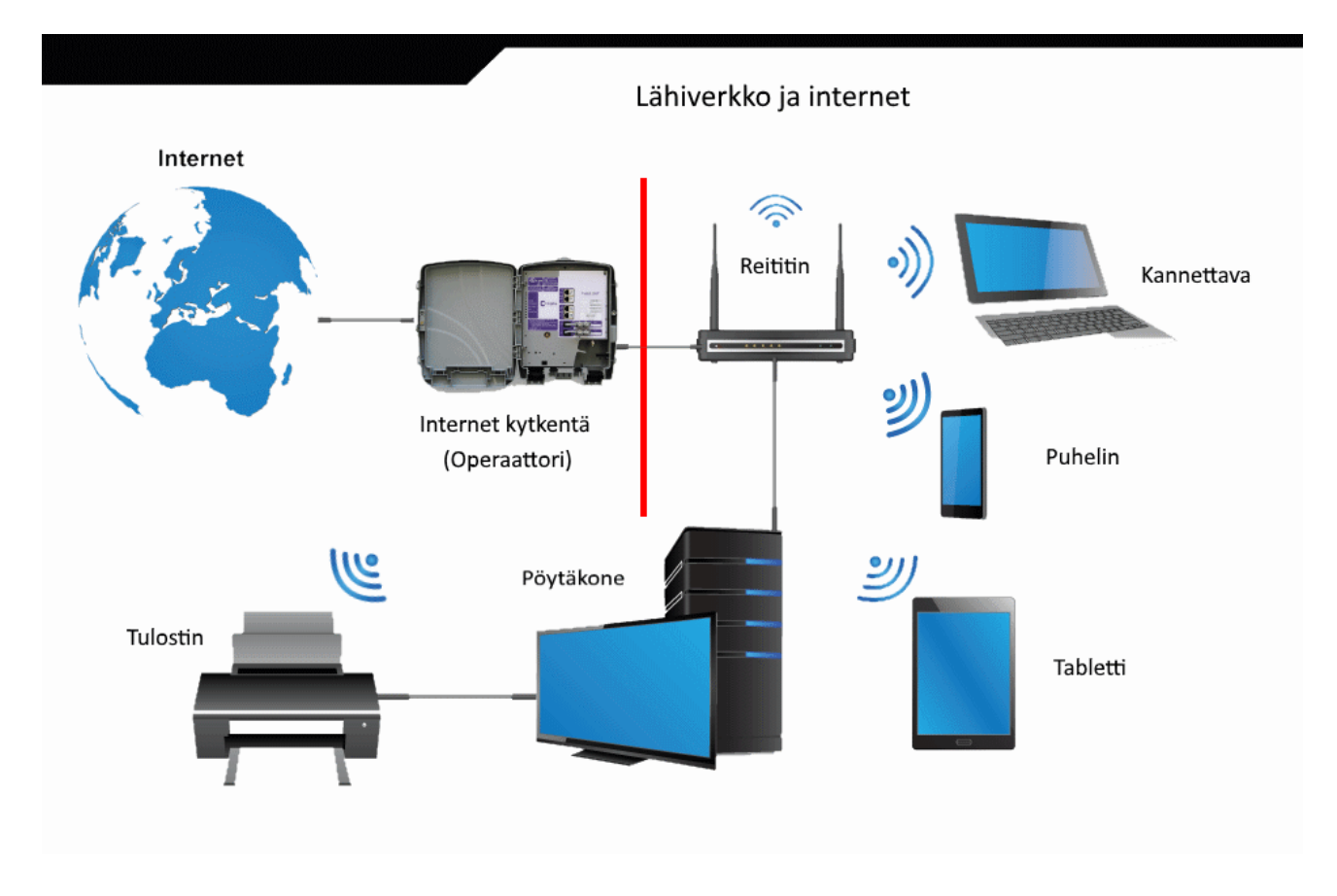

Lähiverkkoa voidaan kutsua myös kotiverkoksi tai paikallisverkoksi. Lähiverkko on laaja käsite, joka pitää sisällään niin kotona olevat verkot kuin suuryritysten omat verkot.

Tässä ohjeessa käsitellään vain kotiverkkoa.

- LAN = Local Area Network = Lähiverkko, johon kuuluu kaapelilla yhdistettyjä laitteita ja WLANilla yhdistettyjä laitteita.
- WLAN = Wireless Local Area Network = Langaton lähiverkko.
- Wi-Fi = Wi-Fi on eräänlainen tavaramerkki Alliancelle ja sitä saa käyttää merkkinä laatutasosta. Eli kaikki Wi-Fit ovat WLANeja, mutta kaikki WLANit eivät ole Wi-Fejä.

Lähiverkon keskeisin laite on reititin, johon kaikki laitteet liitetään joko Ethernet kaapelilla (RJ45) tai langattomasti WLANilla. Reitittimestä voidaan jossakin käyttää myös nimitystä modeemi ja oikeastaan se sisältää molemmat sekä myös langattoman tukiaseman. Modeemi hoitaa internet -yhteyden, olkoon se sitten mobiili-, puhelin-, kaapeli- tai valokuituyhteys. Reitittimen tehtävänä on ohjata verkkopyynnöt oikeaan suuntaan. Siis selatessa nettiä, internet yhteyteen, tulostettaessa kirjoittimelle.

Kaikki laitteet, joissa on RJ45 -liitäntä, kannattaa yhdistää Ethernet -kaapelilla reitittimeen. Kaapeliyhteys on aina varmempi yhteys toiminnaltaan. Se on tällä hetkellä myös nopeampi kuin langaton yhteys.

Tietokoneiden verkkokortti, jossa RJ45 -liitäntä sijaitsee, on toiminut jo vuosikausia 1Gbps:n eli 1024Mbps:n nopeudella. Sen sijaan WLAN -yhteyksissä voi olla paljon eroja riippuen laitteiden iästä ja laadusta. Yhteys toimii hitaamman laitteen nopeuden mukaan. Esimerkiksi tällä hetkellä julkisuuteen tuotu Wi-Fi 6 -yhteys on vasta tulossa, ja kestää vuosia, ennen kuin se löytyy kaikista laitteista. Jos reitittimessä onkin Wi-Fi 6, siitä ei ole mitään hyötyä, jollei myös siihen liitetyt laitteet tue Wi-Fi 6 -yhteyttä.

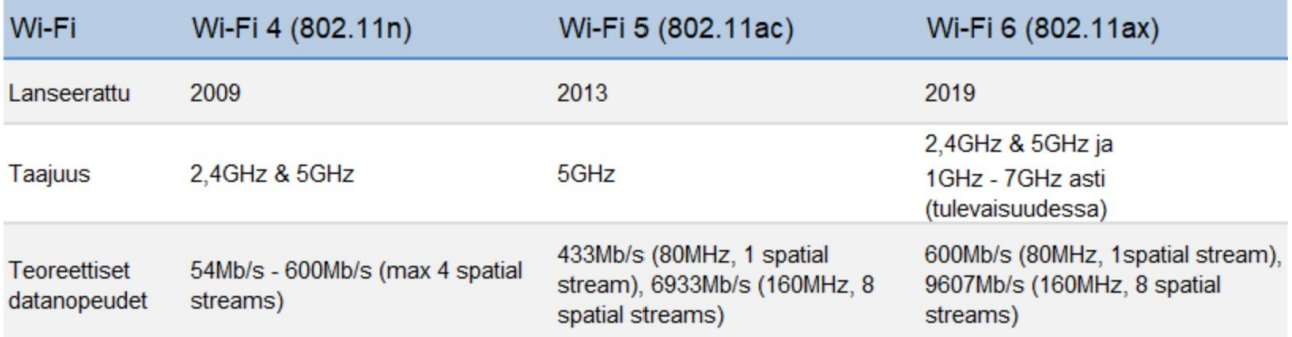

Jos on hankkinut operaattorilta 1Gbps:n nettiyhteyden, siitä ei saa välttämättä kaikkea hyötyä, jos käyttää WLANia, joka ei pysty samaan nopeuteen. Ethernet -kaapelilla voidaan yhdistää reitittimeen tietokoneet, suurin osa televisioista ja jotkin tabletit ja tulostimet.

1Gigabittiä = 1024Megabittiä. bps = bits per second = bittiä sekunnissa = b/s. Bitti on binäärijärjestelmän merkki, joka voi olla joko 0 tai 1. Samoin kuin desimaalijärjestelmä, jossa on numerot 0,1,2,3,4,5,6,7,8 ja 9.

# <span id="page-3-0"></span>**Mitä lähiverkolla voi tehdä?**

- Lähiverkolla voidaan kytkeä kaikki laitteet internetiin reitittimen avulla.
- Tulostin voidaan jakaa kaikille laitteille.
- Voidaan siirtää tiedostoja laitteiden välillä.
- Voidaan jakaa tietokoneen näyttö esim. televisioon.
- Lähiverkkoon voidaan kytkeä yhä enemmän laitteita, esim. kameravalvonta, jääkaappi ja pesukone.

# <span id="page-4-3"></span>**Miten laitteet kytketään lähiverkkoon?**

### <span id="page-4-2"></span>**Ethernet -kaapeli:**

Helpoin tapa liittää laite lähiverkkoon on käyttää Ethernet -kaapelia. Tällöin laite on heti käyttövalmis. Kotikäyttöön tarkoitettuihin reitittimiin voidaan yleensä kytkeä maksimissaan neljä laitetta kaapelilla.

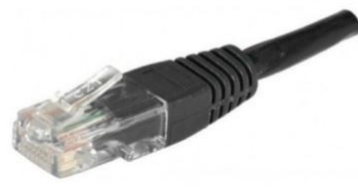

### <span id="page-4-1"></span>**WLAN:**

### <span id="page-4-0"></span>**Tietokone:**

Vaikka tietokone olisi liitetty Ethernet -kaapelilla reitittimeen, pitää siinä joissakin tilanteissa toimia myös WLAN -yhteys. Jos tietokoneessa on molemmat yhteydet käytössä, käyttää se ensisijaisesti kaapeliyhteyttä.

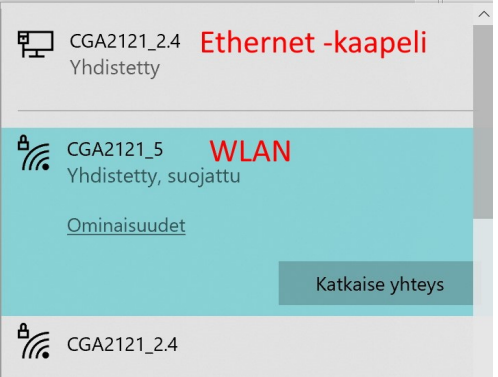

• WLAN otetaan helpoiten käyttöön toimintokeskuksessa: Valitaan toimintokeskus → Verkko. Jos toimintokeskuksessa on myös WLAN -pikatoiminto, sillä voidaan vain poistaa tai ottaa käyttöön WLAN. Se ei siis yhdistä WLANia.

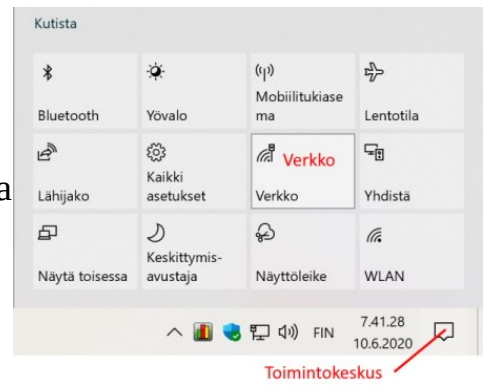

• Jos WLAN ei ole käytössä, valitaan WLAN pikatoiminto:

• Tällöin näkyviin tulevat kaikki kuuluvuusalueella olevat WLAN -verkot. Valitaan oma verkkotunnus. Se on yleensä ylimpänä, koska siinä on paras signaali. Kuvassa näkyy monta CGA2121 -alkuista lähiverkkoa. Se johtuu siitä, että käytössä on taloyhtiön kaapelilaajakaista, ja myös naapureilla on samanlainen reititin.

- Kun omaa verkkotunnusta on klikattu, voidaan valita, yhdistetäänkö se automaattisesti, kun tietokone käynnistetään.
- Kun valitaan Yhdistä, ensimmäisellä kerralla pitää antaa verkon suojausavain. SSID eli lähiverkon tunnus ja suojausavain eli pre shared key löytyvät reitittimen tarrasta.
- Jos haluaa, että tietokone näkyy lähiverkon muille laitteille, kannattaa vastata Kyllä.

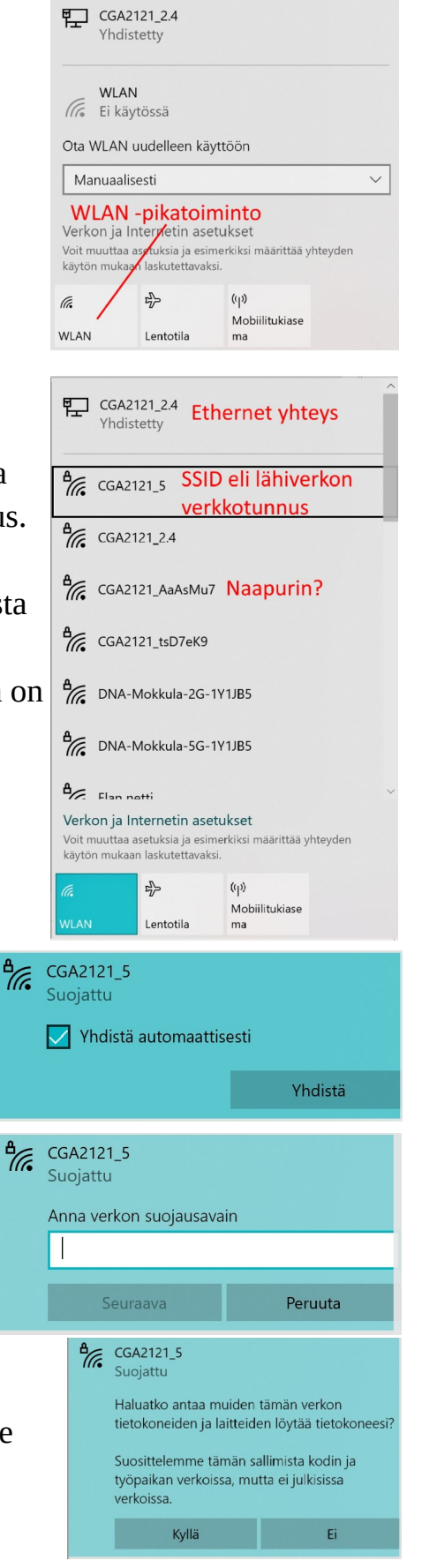

### 15.07.20 HRTM58

### <span id="page-6-0"></span> **Tulostin:**

Koska kotikäyttöön tarkoitetuissa tulostimissa on harvoin näppäimistöä, pitää sen liittäminen tehdä tietokoneella.

- Jos tulostin on uusi, tai sen liittää ensimmäisen kerran lähiverkkoon, pitää asennuksessa käyttää sen mukana tullutta asennusohjelmaa tai ohjetta, miten asennus suoritetaan.
- Esimerkissä on käytetty vanhaa HP:n tulostinta:
- Tietokoneessa pitää olla käytössä WLAN -yhteys.
- Käynnistetään asennusohjelma ja tehdään näytön ohjeiden mukaan. Kun asennusohjelma pyytää yhdistämään kaapelilla, liitetään kaapeli (yleensä USB -kaapeli). HP Deskjet 2540 series

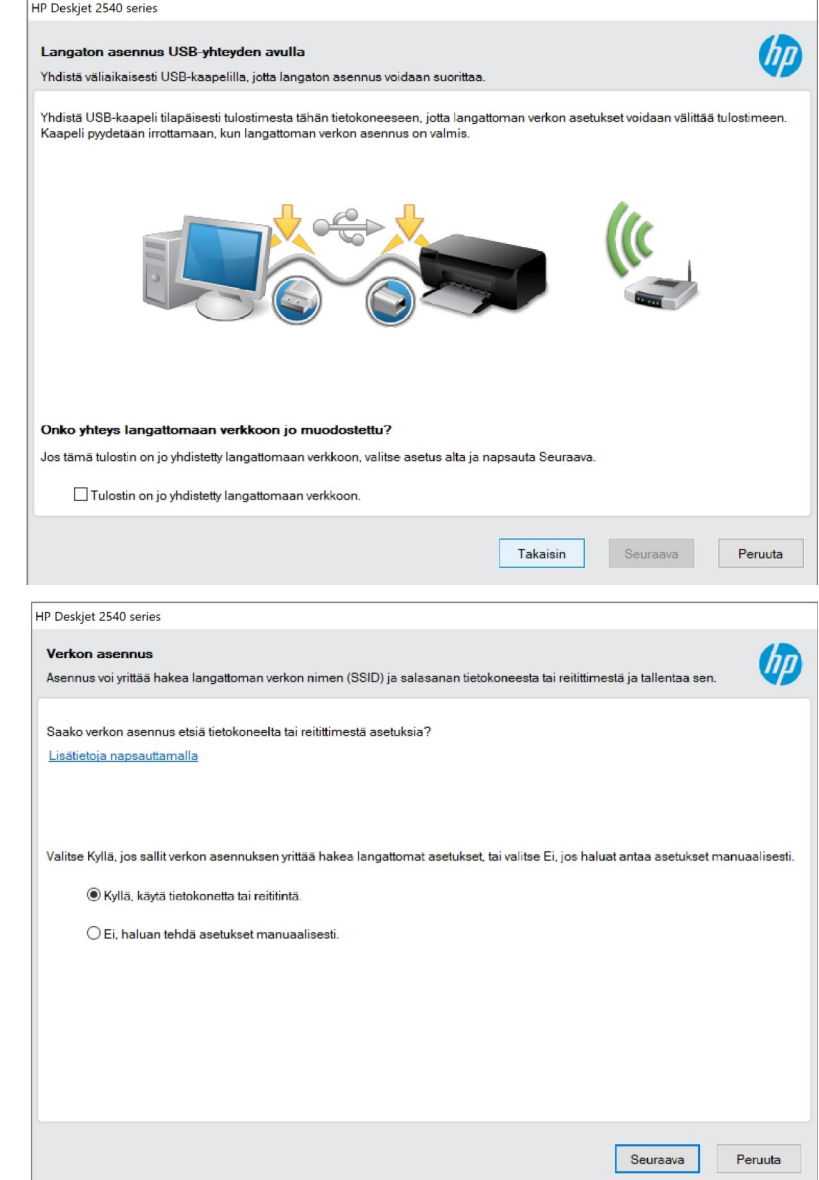

• Seurataan asennuksen ohjeita.

• Valitaan oman lähiverkon verkkotunnus (SSID).

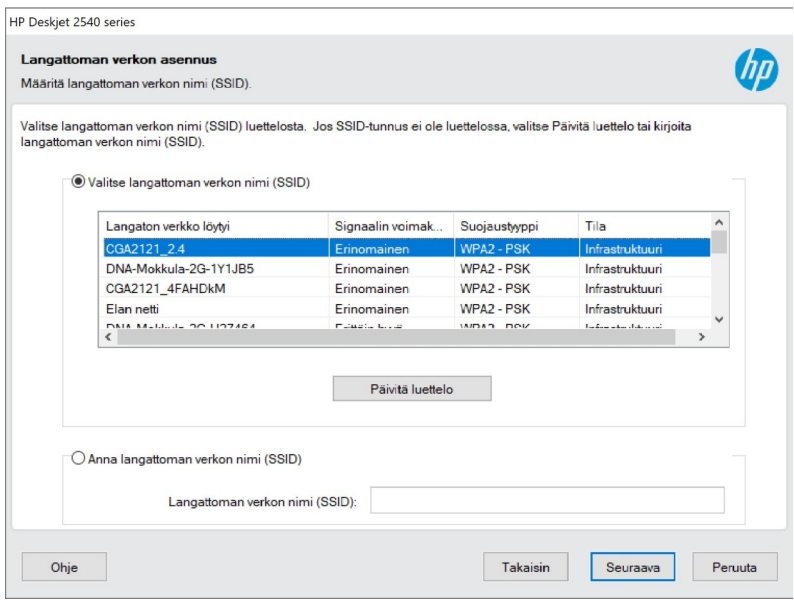

• Annetaan langattoman verkon salasana eli salausavain (Pre shared key). SSID ja PRE SHARED KEY löytyvät reitittimen tarrasta.

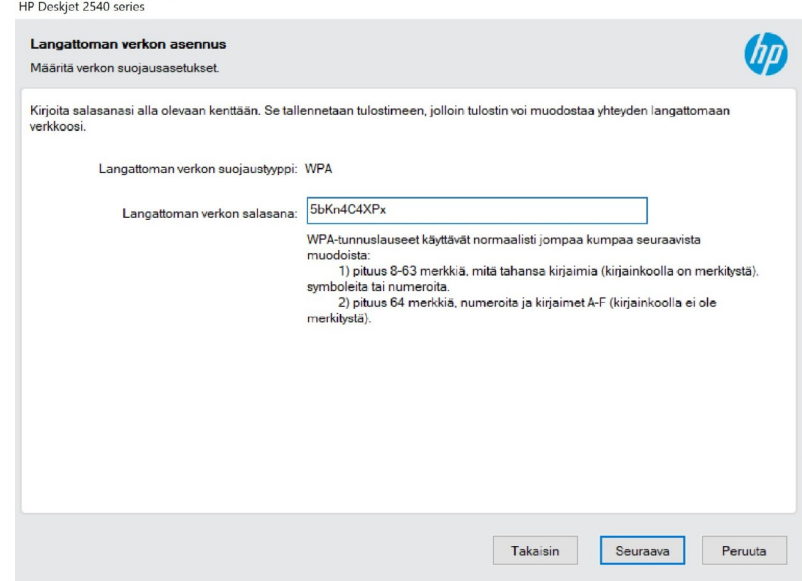

ä laite

- Kun tulostin on asennettu lähiverkkoon, voidaan sen asennus muille tietokoneille tehdä Windows 10 Asetukset kautta:
	- Tarkistetaan, että tulostimessa on virta ja langattoman verkon merkkivalo palaa.
	- Valitaan Asetukset → Laitteet → Tulostimet ja skannerit → + Lisää tulostin tai skanneri. Tällöin Windows etsii kaikki lähistöllä valmiina olevat tulostimet ja skannerit. Valitaan oikea tulostin: Klikataan esim. Deskjet 2540 …

### Tulostimet ja skannerit

Lisää tulostimia ja skannereita

Päivitä  $( )$ 

Tulostin- ja skannerihaku suoritettu

Deskjet 2540 series [D5BB0D]<br>Tulostin, Mustesuihkutulostin, Skanneri

Haluamaani tulostinta ei ole luettelossa

### Tulostimet ja skannerit

Lisää tulostimia ja skannereita

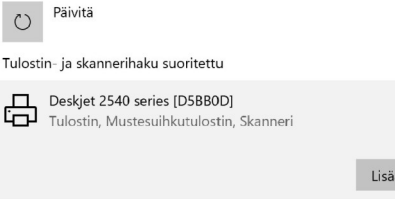

Haluamaani tulostinta ei ole luettelossa

◦ Tällöin tulostin on valmiina käyttöön.

◦ Valitaan Lisää laite.

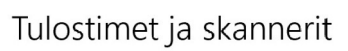

Lisää tulostimia ja skannereita

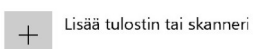

### Tulostimet ja skannerit

品<sup>Fax</sup>

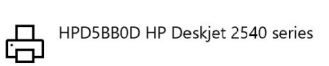

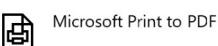

### <span id="page-9-0"></span>**Televisio:**

Lähes kaikissa uusissa televisioissa on RJ45 -liitäntä Ethernet kaapelia varten. Jos TV:n haluaa kuitenkin liittää WLANiin, tehdään se TV:n asetuksissa. Tämä kaikki tehdään TV:n kaukosäätimellä.

- Valitaan TV:n asetukset.
- Etsitään Verkkoasetukset ja WLAN. Tarkistetaan, että WLAN on päällä. Tällöin näkyviin pitäisi tulla kaikki kuuluvuusalueella olevat lähiverkot. Valitaan oma SSID eli verkon tunnus. Syötetään kaukosäätimellä salausavain. SSID ja salausavain (pre shared key) löytyvät reitittimen tarrasta.

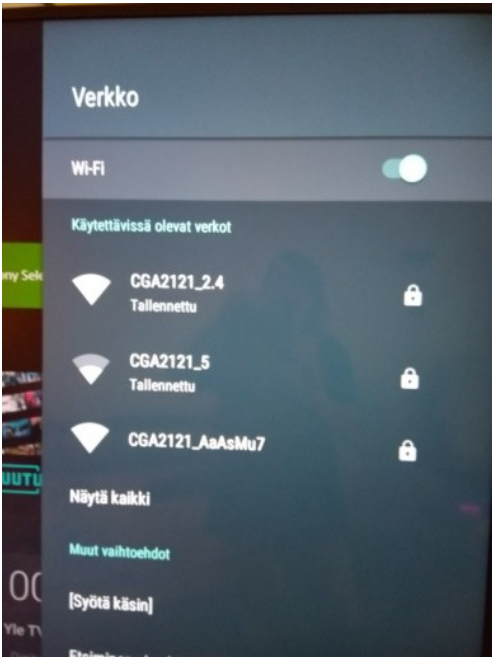

### <span id="page-10-0"></span>**Puhelin ja tabletti:**

Puhelimissa ja tableteissa WLAN -yhteys luodaan asetuksissa.

 $9.44$ 

 $\leftarrow$ 

۰

◢

 $\circ$ 

 $^{\circledR}$ 

 $\mathbf{a}$ 

Verkko ja internet

Wi-Fi<br>CGA2121\_5

Mobiiliverkko

632 kt datasta käytetty Hotspot ja yhteyden jako

Lentokonetila, VPN, Yksityinen DNS

 $\circ$ 

 $\blacksquare$ 

Telia FI Datan käyttö

Ei käytös

SIM-kortit Lisätiedot

4

 $10.90$ 

 $\alpha$ 

- Valitaan Asetukset.
- Valitaan Verkko ja internet
- Tarkistetaan, että WLAN (Wi-Fi) on käytössä. Valitaan Wi-Fi.

- Valitaan oma SSID eli lähiverkon tunnus.
- Syötetään salasana eli suojausavain (pre shared key). SSID ja pre shared key löytyvät reitittimen tarrasta.

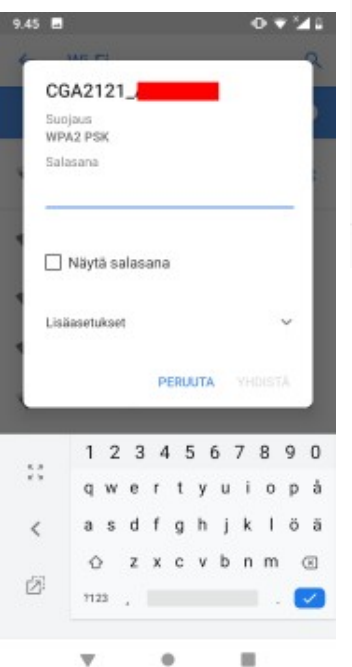

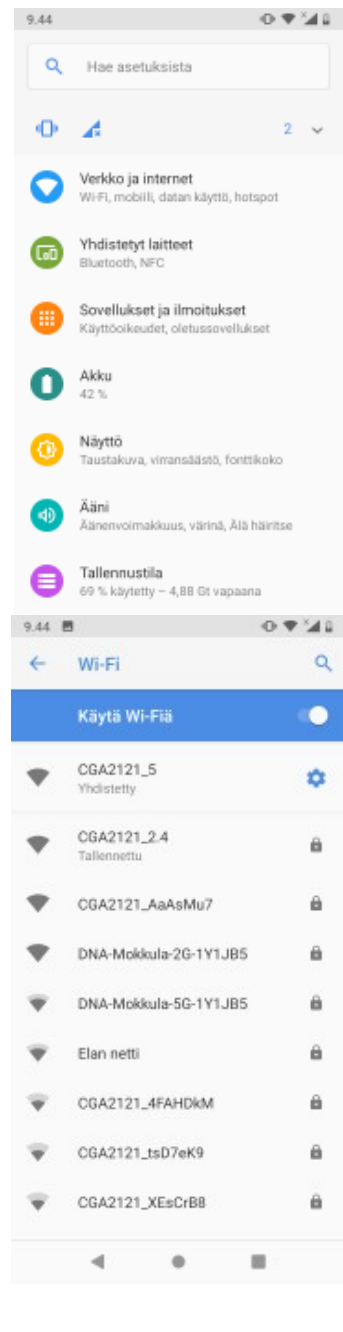

# <span id="page-11-1"></span>**Langattoman lähiverkon turvallisuus**

Lähiverkon jättäminen suojaamatta on sama kuin antaisi murtovarkaalle kotiavaimen. Kutsumaton vieras voi napata tärkeät tiedot tai käyttää laitteita rikollisiin tarkoitusperiinsä. Uudemmissa laitteissa langaton verkko on jo valmiiksi suojattu.

Yleensä reitittimessä on tarra, josta selviää lähiverkon nimi (SSID) ja salausavain (pre shared key,Wi-Fi Key, Wlan Key, WPA-PSK KEY tai WPA Key). Kun liittää uuden laitteen WLAN -verkkoon, pitää käyttää näitä tunnuksia.

Omassa WLAN – verkossa kannattaa aina käyttää salausavainta. Muuten sitä voi käyttää kuka tahansa kuuluvuusalueella oleva. Vaikkei WLAN aina toimikaan esimerkiksi toisessa huoneessa, se voi toimia kadun toisella puolella tai naapurissa. Kun käyttää avoimia WLAN – verkkoja esim. junassa, kahvilassa tai kirjastossa, pitää aina miettiä, että joku voi seurata liikennettäsi.

Kun salausavain on käytössä, tarkoittaa se sitä, että lähiverkon liikenne on salattua. Siis liikenne on salakirjoitettua, eikä sitä pysty purkamaan kuin tietämällä salausavaimen.

Microsoftin ohjeet: Langattoman verkon määrittäminen <https://support.microsoft.com/fi-fi/help/17137/windows-setting-up-wireless-network>

# <span id="page-11-0"></span>**Reitittimen asetukset**

Reitittimessäkin on asetuksia, joita pääsee muuttamaan jollakin selaimella. Ensin pitää selvittää kolme asiaa:

- 1. Reitittimen osoite.
- 2. Reitittimen käyttäjätunnus.
- 3. Reitittimen salasana.

Nämä tiedot löytyvät reitittimen mukana tulleesta käyttöohjeesta tai operaattorin nettisivuilta.

Esimerkiksi Telian toimittaman reitittimen Technicolor CGA2121 ohjeet löytyvät osoitteesta asiakastuki ja laitteet: [https://www.telia.fi/asiakastuki/laitteet/modeemit](https://www.telia.fi/asiakastuki/laitteet/modeemit-ja-reitittimet/Technicolor-CGA2121-kaapelimodeemi)[ja-reitittimet/Technicolor-CGA2121-kaapelimodeemi](https://www.telia.fi/asiakastuki/laitteet/modeemit-ja-reitittimet/Technicolor-CGA2121-kaapelimodeemi)

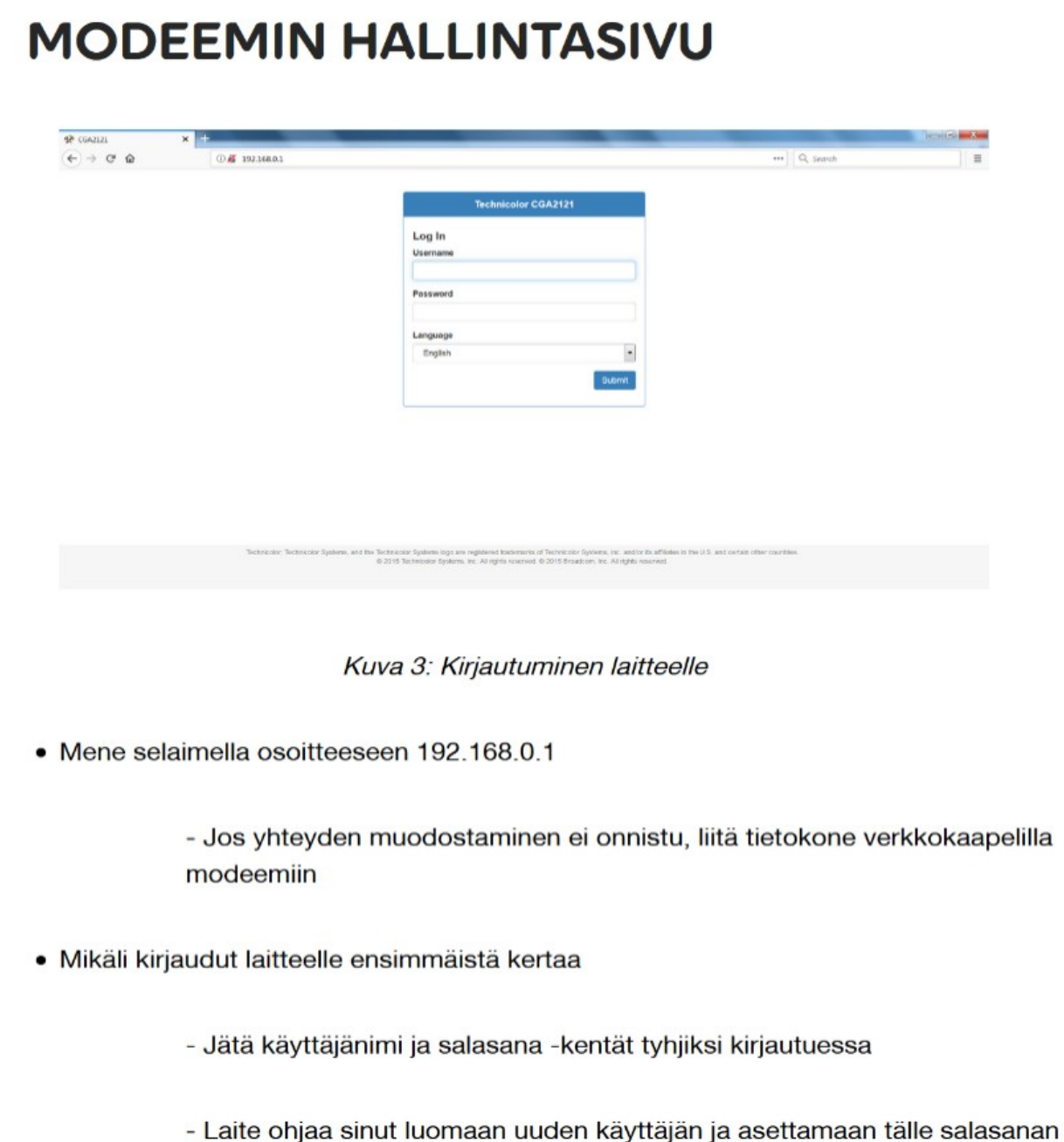

Reitittimen käyttäjätunnus ja salasana ovat siis eri asioita kuin SSID ja salausavain. Jollei laite pyydä ensimmäisellä kirjautumiskerralla uutta käyttäjätunnusta ja salasanaa, kannattaa ne kuitenkin muuttaa tai luoda. Pakkohan se ei ole jos salaus on käytössä, koska silloin kukaan ei saa muodostettua yhteyttä reitittimeen tietämättä salausavainta.

Reitittimen merkistä ja mallista riippuen siinä on mahdollisuus muuttaa erilaisia asetuksia.

Yksi muutettava asia voi olla eri kanavien käyttö. Nykyiset reitittimet toimivat joko 2.4 tai 5GHz:n taajuudella. Näiden taajuuksien ympärillä on eri levyisiä varattuja kaistoja eli kanavia. Mitä leveämpi kanava on, sitä nopeammin se toimii.

# **Radio Settings**

# 2.4 GHz Radio

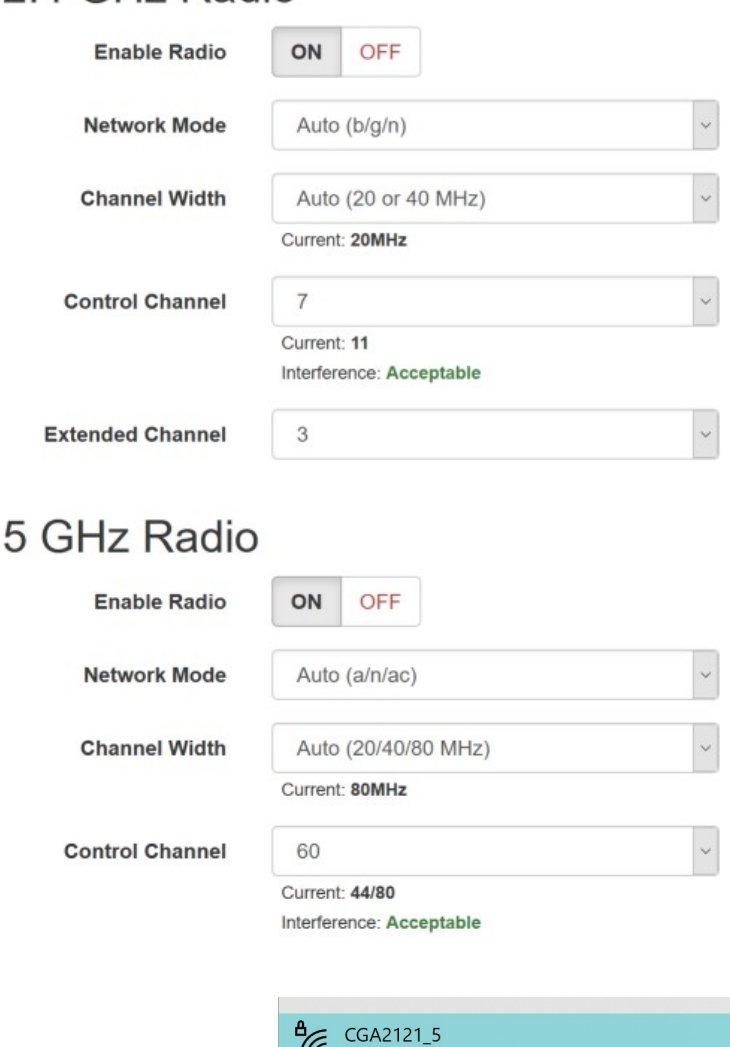

Jos taloyhtiössä on käytössä jonkin operaattorin taloyhtiölaajakaista, se on myös lähes kaikilla asukkailla käytössä. Esimerkissä on käytössä taloyhtiön kaapelilaajakaista, jolloin lähes kaikilla on myös samanmallinen reititin.

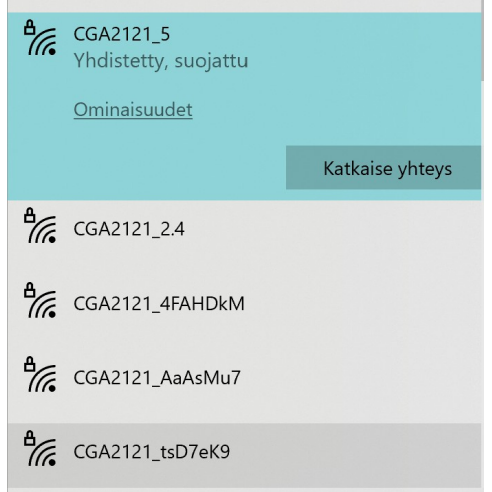

Kaikissa samanmerkkisissä reitittimissä on samat tehdasasetukset, jolloin myös kanavat ovat kaikissa samat. Tämä voi aiheuttaa ongelmia, koska samantaajuiset signaalit häiritsevät toisiaan.

Tässä kuvassa näkyy osa taloyhtiössä käytössä olevista reitittimistä, osa voi olla myös kadun toiselta puolelta. Koska SSID nimeä ei ole muutettu, näkee niistä laitteen tyypin. CGA2121\_2.4 käyttää kanavaa 11 ja yksi käyttää kanavaa 6, kolme muuta alinna näkyvää CGA2121 -alkuista käyttävät kanavaa 1.

Näyttöleike on otettu WiFi Analyzer sovelluksesta, jonka voi ladata ilmaiseksi Microsoft Storesta.

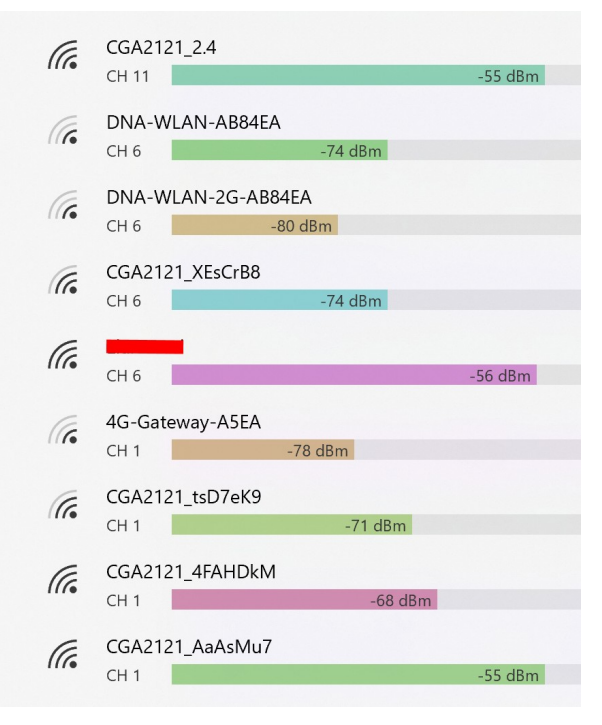

Jos internet -yhteys ei toimi, tai se hidastelee, ensimmäisenä kannattaa tarkistaa WLAN -yhteydet. Ongelmahan voi olla käytetyssä laitteessa (tietokone, puhelin ym…), reitittimessä, reitittimen kytkennässä tai itse internet -yhteydessä. Reitittimen mukana tulee yleensä yksi Ethernet -kaapeli. Jos on mahdollista, kannattaa sillä testata yhteys.

# <span id="page-15-0"></span>**Mitä tehdä, kun Internet ei toimi?**

Mitä voi itse tehdä, jos internet -yhteys ei toimi? Riippuu tietysti tilanteesta ja käytetystä laitteesta sekä käytettävissä olevista laitteista. Ongelman etsiminen kannattaa aloittaa aina mahdollisimman läheltä, eli itse laitteesta, jossa yhteys ei toimi. Ennen yhteydenottoa operaattorille kannattaa yrittää selvittää asiaa enemmän. Operaattorista riippumatta he esittävät aina samat kysymykset:

- Mikä laite, mikä yhteys?
- Miten ja koska ongelma alkoi, onko toiminut aikaisemmin?
- Onko laite sammutettu?
- Onko yhteyttä testattu toisella laitteella (tietokone → puhelin ← tietokone)?
- Onko tehdasasetukset palautettu (reititin)?
- Onko käytössä uusimmat laiteohjelmat (firmware), yleensä tulevat automaattisesti (reititin)? Entä käyttöjärjestelmä, onko sitä päivitetty?
- Onko yhteyttä kokeiltu kaapelilla (WLAN -ongelmat)? Yleensä reitittimen mukana tulee Ethernet -kaapeli.

Itselläni katkesi kaapelilaajakaista aivan yhtäkkiä. Käytössäni on reititin, johon on kytketty Ethernet -kaapelilla tietokone ja televisio, sekä WLANilla kaksi tietokonetta, puhelin ja tulostin. Millään laitteella ei siis saanut internet -yhteyttä toimimaan. Ei ollut ukkosta eikä muitakaan luonnonmullistuksia. Tein puhelimesta tukiaseman, jonka kautta pääsin internetiin tietokoneella. Otin operaattoriin yhteyttä Chatin kautta (vastasin tietysti kaikkiin kohtiin ei, jotta sain robotin sijaan oikean henkilön chattailemaan kanssani). Tällöin he kysyivät juuri ylempänä mainitsemani asiat. Reitittimeen olin jo palauttanut tehdasasetukset ja laitteet oli sammutettu. Operaattorin asiakaspalvelussa työskentelevät henkilöthän olettavat aina, että vika on asiakkaan laitteissa tai laitteiden käytössä. He voivat kysyä erilaisia asioita, kuten mitkä valot palavat reitittimessä. Tätä chattia käytiin varmaan 20 minuuttia, kunnes asiakaspalvelun henkilö päätti yhdistää minut tekniseen tukeen. Kerrottuani asiat uudelleen, operaattorin päässä alkoi selvitystyö. Aina välillä joku kävi kuittailemassa chattiin hetki vielä. Minä vastasin OK, ja otin kulauksen olutta. Lopulta asia selvisi. Asun taloyhtiössä, jossa on sama sisäänkäynti sisäpihalle toisen taloyhtiön kanssa. Asiaa vaikeuttaa vielä se, etten itse käytä sitä osoitetta vaan käyntiosoitettani, joka on

eri kadulla. Taloyhtiön osoitteet erottuvat toisistaan vain pienellä a tai b -kirjaimella. Jonkun liittymä taloyhtiö b:ssä piti sulkea, joten operaattorin asentajat irrottivat ko. johdot. Lopputulos ei siis ollut toivottava, vaan minun yhteyteni meni poikki. Kun asia selvisi, asentajat palasivat nopeasti takaisin ja muuttivat kytkentöjä. Aikaa kului eniten chatissa ongelmaa selvitettäessä. Korjaus tapahtui nopeasti, koska vika oli operaattorin.

Joskus tuntuu, ettei operaattorin kanssa asioitaessa saa hyvää palvelua ja he väheksyvät ongelmia. Mitä paremmin valmistautuu, ja selvittää asioita, sen helpompi on ottaa yhteyttä operaattoriin. Palvelu on parempaa ja sujuvampaa, kun osaa heti esittää vastauksen joskus typeriltäkin tuntuviin kysymyksiin.

Ongelmiahan on tietysti monenlaisia, joita nyt yritän käydä läpi.

### <span id="page-16-0"></span>**Internet -yhteys pätkii**

Yleensä internet -yhteys pätkii, kun käytössä on mobiililaajakaista.

Mobiiliyhteydessä tärkeää on yhteyden kuuluvuus ei signaalin voimakkuus. Siihen vaikuttaa eri asioita:

- Kuinka lähellä lähin tukiasema on?
- Onko tukiasemaan suora näkyvyys, tai onko matkalla esteitä, esim. mäkiä tai puita.
- Asunnon sisällä paikka vaikuttaa kuuluvuuteen. Siis ei voi, vaan vaikuttaa. Paras paikka mobiilireitittimelle ja muille mobiiliyhteyttä käyttäville laitteille on lähellä ikkunaa. Ikkuna lävistää signaalit paremmin kuin teräksellä vahvistettu betoni.
- Signaalin voimakkuuden näkee puhelimesta, tabletista tai tietokoneelta. Lisäksi on erilaisia sovelluksia, joilla voi tarkistaa voimakkuuden. Se on suuntaa antava, eikä sen avulla voi löytää parhainta siirtonopeutta.

Toinen mobiiliyhteydessä vaikuttava asia on vasteaika eli kättelynopeus, siis ping. Mobiiliyhteydessä se on moninkertainen verrattuna muihin yhteyksiin (puhelin-, kaapeli- ja valokuituyhteyksiin).

Mobiiliyhteyden toimivuuteen vaikuttaa siis kaksi asiaa, signaalin voimakkuus ja vasteaika. Molemmat voivat vaihdella suuresti, ja aiheuttaa pätkimistä.

Toinen asia on nettitikun, puhelimen tai reitittimen ikä. Yhteydet kehittyvät kaiken aikaa esim. 2G  $\rightarrow$  3G  $\rightarrow$  4G ja 5G. Näiden yhteystyyppien lisäksi vaikuttavat myös käytetyt taajuudet ja kaistanleveydet. Kaikki laitteet eivät pysty käyttämään uusinta teknologiaa.

Suurin syyllinen pätkimiseen on laite ja laitteen sijainti. Todellisen syyn etsiminen on vaikeaa. Jos laite on operaattorin kuuluvuusalueella, eivätkä kaikki naapurit valita samasta ongelmasta, on apua vaikea saada.

Toinen syyllinen on mobiililaajakaistan kuormitus. Ruuhka-aikoina aamulla ja illalla monet käyttävät samaan aikaan yhteyttä. Tällöin operaattori joutuu jakamaan yhteyden yhä useamman käyttäjän kesken. Siitä seuraa tukiasemien kuormittuminen, jolloin siirtonopeudet putoavat ja vasteaika kasvaa.

Kiinteät laajakaistayhteydet harvoin pätkivät. Yleensä ne joko toimivat tai eivät toimi. Tietysti pätkimistäkin voi esiintyä, ja silloin ongelma johtuu yleensä huonoista johdoista. Jos kaapelilaajakaistassa on ongelmia, sama ongelma näkyy yleensä myös TV:n kuvassa. Puhelimen johdot ovat yleensä vanhoja ja johdot voivat olla puristuksissa tai mutkilla.

Edellä mainitut pätkimiset johtuivat siis yhteyksistä. Toinen ongelma ovat laitteet ja laitteiden käyttö. Käytetäänkö tai onko laite sijoitettu paikkaan, jossa käyttöolosuhteet ovat oikeat? Onko laite suojattu auringolta ja korkeilta tai matalilta lämpötiloilta? Kun laite lämpenee tai jäähtyy liiaksi, sen toimintakyky heikkenee, ja tällöin pätkimistä voi esiintyä.

Nämä ongelmat eivät tietenkään tule ensimmäisenä mieleen, kun ongelmat alkavat yhtäkkiä ennen niin hyvin toimivan yhteyden kanssa. Kannattaa kuitenkin miettiä, mistä ongelma voisi johtua, onko olosuhteissa tapahtunut joitakin muutoksia? Viimeistään siinä vaiheessa, kun ottaa yhteyden operaattoriin, niitä on pakko miettiä.

Operaattoreilta saa usein lainaksi vastaavan reitittimen, jolla voi rajata vikapaikkaa.